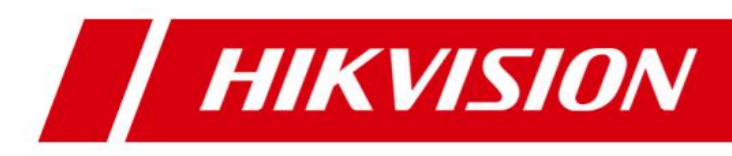

# **HikCentral Professional Hardening Guide (Windows)**

### **Legal Information**

#### **© 2023 Hangzhou Hikvision Digital Technology Co., Ltd. All rights reserved.**

This Document (hereinafter referred to be "the Document") is the property of Hangzhou Hikvision Digital Technology Co., Ltd. or its affiliates (hereinafter referred to as "Hikvision"), and it cannot be reproduced, changed, translated, or distributed, partially or wholly, by any means, without the prior written permission of Hikvision. Unless otherwise expressly stated herein, Hikvision does not make any warranties, guarantees or representations, express or implied, regarding to the Document, any information contained herein.

#### **About this Document**

Pictures, charts, images and all other information hereinafter are for description and explanation only. The information contained in the Document is subject to change, without notice, due to updates or other reasons.

Please use this Document with the guidance and assistance of professionals trained in supporting the Product.

#### **LEGAL DISCLAIMER**

TO THE MAXIMUM EXTENT PERMITTED BY APPLICABLE LAW, THE DOCUMENT IS PROVIDED "AS IS" AND "WITH ALL FAULTS AND ERRORS". HIKVISION MAKES NO REPRESENTATIONS OR WARRANTIES, EXPRESS OR IMPLIED, INCLUDING BUT NOT LIMITED TO, WARRANTIES OF MERCHANTABILITY, FITNESS FOR A PARTICULAR PURPOSE OR NON-INFRINGEMENT. IN NO EVENT WILL HIKVISION BE LIABLE FOR ANY SPECIAL, CONSEQUENTIAL, INCIDENTAL, OR INDIRECT DAMAGES INCLUDING, AMONG OTHERS, DAMAGES FOR LOSS OF BUSINESS PROFITS, BUSINESS INTERRUPTION, OR LOSS OF DATA, CORRUPTION OF SYSTEMS, OR LOSS OF DOCUMENTATION, WHETHER BASED ON BREACH OF CONTRACT, TORT (INCLUDING NEGLIGENCE), OR OTHERWISE, IN CONNECTION WITH THE USE OF THE DOCUMENT, EVEN IF HIKVISION HAS BEEN ADVISED OF THE POSSIBILITY OF SUCH DAMAGES OR LOSS.

# **Contents**

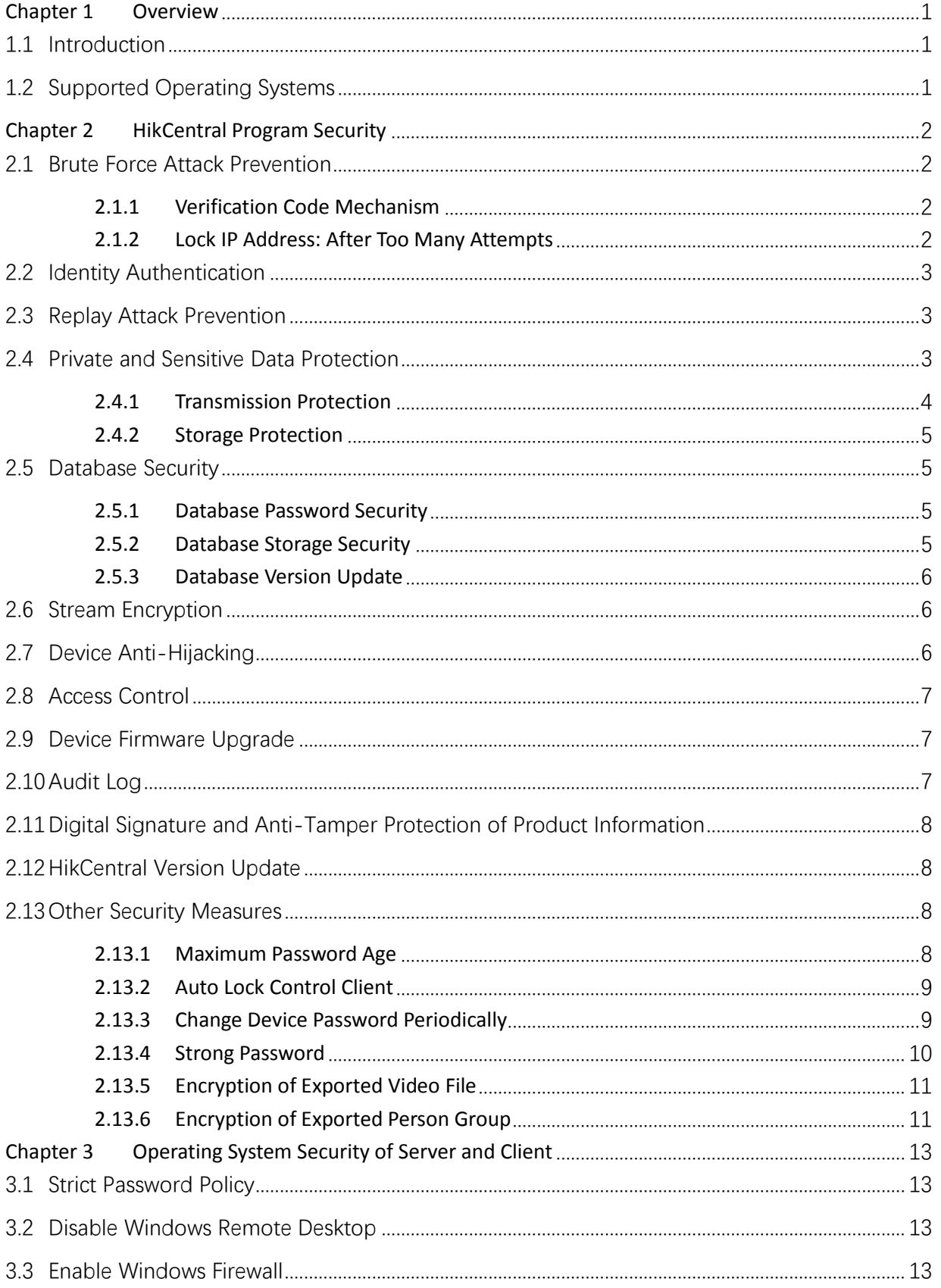

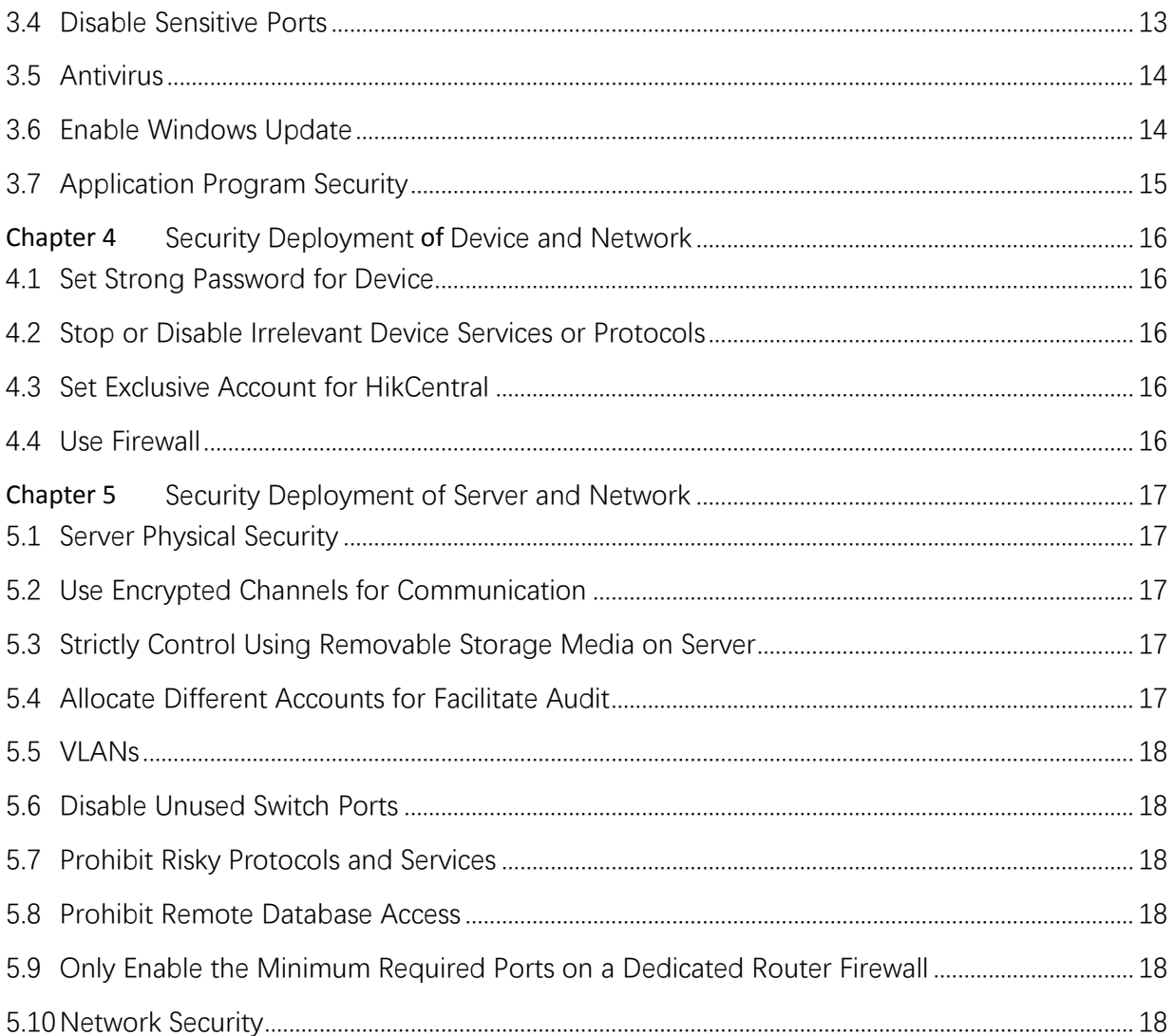

# **Chapter 1 Overview**

## <span id="page-4-1"></span><span id="page-4-0"></span>**1.1 Introduction**

HikCentral is a Central Management Software (CMS) that requires a Microsoft**®** Windowsbased server.

HikCentral is able to manage and control distributed monitoring points or massive deployments of video cameras and their recordings on a series of NVRs, DVRs, and Hybrid SANs.

This document informs users of the factors affecting the system security and provides security suggestions for users in terms of system overall security. The safe and reliable running environment and the security mechanism of HikCentral can provide better service to users.

The instructions of this document are listed as follows:

- 1. HikCentral Program Security-HikCentral Security Configurations
- 2. Operating System Security of Server and Client

Security Configurations Based on Microsoft**®** Windows Operating System

- 3. Device and Network Security Deployment
- 4. Server and Network Security Deployment

*Note:* This document focuses on HikCentral security. For best security practices about NVRs, DVRs, and network cameras, refer to the corresponding security guides on Hikvision official website.

# <span id="page-4-2"></span>**1.2 Supported Operating Systems**

HikCentral is compatible with any of the following Microsoft**®** Windows Operating systems:

- Microsoft**®** Windows 7 64-bit
- Microsoft**®** Windows 8 64-bit
- Microsoft**®** Windows 8.1 64-bit
- Microsoft**®** Windows 10 64-bit
- Microsoft**®** Windows Server 2008 R2 64-bit
- Microsoft**®** Windows Server 2012 64-bit
- Microsoft**®** Windows Server 2019 64-bit

For recommended settings, visit the Microsoft**®** official website.

# <span id="page-5-0"></span>**Chapter 2 HikCentral Program Security**

This section describes the security measures taken by HikCentral from the perspective of program security.

### <span id="page-5-1"></span>**2.1 Brute Force Attack Prevention**

HikCentral service supports multiple mechanisms of preventing the brute force attack to protect the account from being cracked.

#### <span id="page-5-2"></span>2.1.1 Verification Code Mechanism

The verification code is required as shown below when the password is wrong:

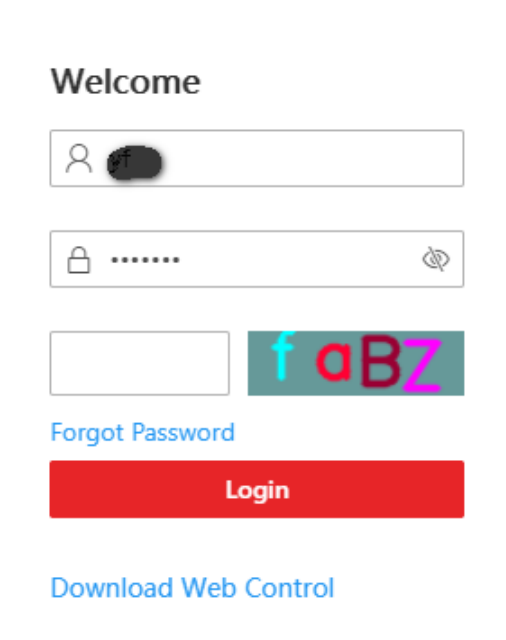

#### <span id="page-5-3"></span>2.1.2 Lock IP Address: After Too Many Attempts

Enable the **"Lock IP Address"** function in the Security Settings module of the HikCentral Web Client. This helps protect against invalid attempts to log in to the HikCentral Server.

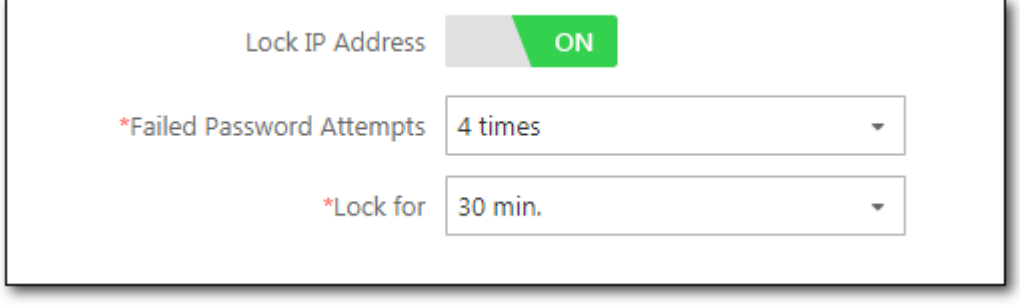

### <span id="page-6-0"></span>**2.2 Identity Authentication**

Identity verification means that the HikCentral service will allocate a session ID to all request clients and verify the session validity of each request. For the inactive client within 15 minutes, the server will clear the session information. If the client wants to continue the request, it needs to log in to the HikCentral service again.

The account password information allocated by the platform is required when the client wants to log in to the HikCentral service. After the server verified the password, it will allocate an effective session ID to the client. Therefore, the security of account password is important. HikCentral suggests that the account password should be composed of digits, letters, and special characters, and the length should be more than 8 characters.

HikCentral also supports setting the password strength of the lowest security level allowed for login. The operations are as follows:

- 1. Log in to HikCentral via the Web Client.
- 2. Enter the Security page to configure the minimum password strength, as shown in the figure below.

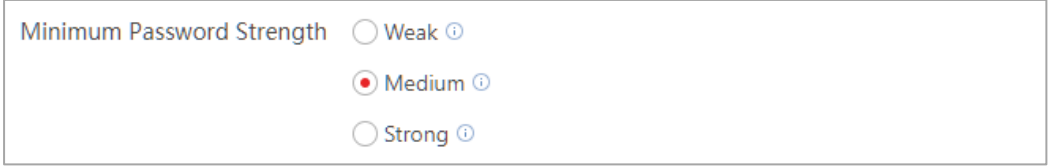

Once this option is configured, the account whose password is lower than this password strength will not be allowed to log in.

<span id="page-6-1"></span>A session ID and a dynamic token are required when the client connects to the server.

### **2.3 Replay Attack Prevention**

Replay is a common attack on the network. HikCentral server uses a dynamic token with each

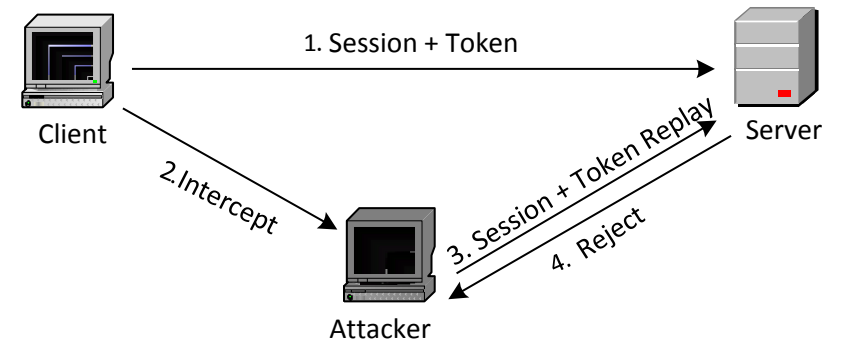

client. The server will verify the token according to certain rules for each request. If the token in a request expires, the server will take the request as a replay attack, and then it will refuse the service to reduce the risk of platform replay attack. Refer to the following figure for replay attack model and HikCentral anti-replay method.

### <span id="page-6-2"></span>**2.4 Private and Sensitive Data Protection**

The protection of privacy data mainly refers to two aspects:

1. The protection of privacy data in the transmission process between HikCentral client and

server, and the transmission security in the communication process of between HikCentral and devices or other servers.

<span id="page-7-0"></span>2. Storage protection of privacy data by HikCentral server.

#### 2.4.1 Transmission Protection

#### 1. Transmission security of HikCentral client and server

In the HTTP mode, after the HikCentral client connects to the server, both sides will negotiate a dynamic AES key with a length of 128 bits. The private and sensitive information transferred on the link is encrypted by the negotiated key. As the key is dynamically negotiated between the server and the client, it can ensure that the AES keys negotiated on each link are mutually independent.

Currently, HikCentral will encrypt and transfer sensitive information such as personnel information, license plate information, and password to reduce the risk of data leakage.

In the cases with high security requirements, it is recommended to switch to HTTPS, which is also supported by HikCentral. The operation steps are as follows:

1) Log in to HikCentral via the Web Client

2) Enter the System Configuration page and select the HTTPS as the transfer protocol.

In HikCentral 2.0, the encryption protocol version used in the HTTPS is TLSv1.2 or above, which has higher security.

Note: To reduce the risk, the above operations are only allowed to be performed locally on the server by the admin user, and users are allowed to use the platform certificates or import new certificates when switching to HTTPS.

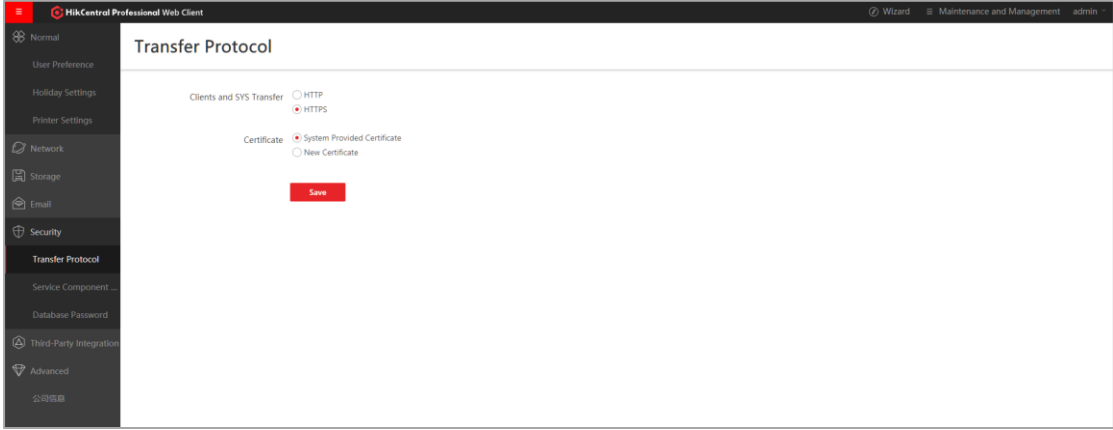

2. Transmission Security Between HikCentral and Devices or Other Servers

(1) To reduce the risk of data leakage in the interaction process, the communication between HikCentral and the devices is based on Hikvision private protocol. sensitive information transmission is encrypted based on the dynamic key negotiated by HikCentral and the devices. The key length is 128 bits, and the encryption algorithm is AES.

(2) The transmission between HikCentral and facial recognition server supports HTTPS to ensure that the communication channel is encrypted.

3. Stream Encryption Transmission

The stream transmitted between HikCentral and the devices supports being encrypted, and the encryption key supports being defined by users. When configuration completed, the stream from device will be encrypted to transmit to HikCentral. HikCentral needs to use the key to decrypt the stream before checking the stream information.

#### <span id="page-8-0"></span>2.4.2 Storage Protection

According to the property and performance requirements of private and sensitive information storage, HikCentral supports data storage in database, disk, and external storage servers. The contents stored in different storage methods and the safety measures adopted are as follows:

1. Database Storage

Refer to *Chapter 2.6* for database security description.

2. Disk Storage

Disk storage mainly refers to the case where HikCentral is configured as a picture storage server. HikCentral supports configuring picture storage server by channel. When the HikCentral service is configured as the picture storage server, the event pictures reported by the channel will be stored on the HikCentral server disk. This rule ensures the efficiency of pictures reading and the security of storage, that is, pictures cannot be browsed directly.

3. External Storage Server

External storage server mainly refers to pStor, CVR, and cloud storage used for picture and video storage. Pictures and videos are stored in accordance with certain storage security rules.

### <span id="page-8-1"></span>**2.5 Database Security**

HikCentral uses PostgreSQL to record private and sensitive information to ensure data security through three aspects.

#### <span id="page-8-2"></span>2.5.1 Database Password Security

1. By default, the HikCentral database service only reserves one user for the HikCentral connection database service to reduce the risk of account cracking.

2. The password of HikCentral database can be updated. If you change the admin password of HikCentral administrator, the database password will be automatically updated in the background. The database password is encrypted by AES128 algorithm and stored in the configuration file. The secret key component is generated randomly and unpredictable.

3. HikCentral only allows local access to the database on the server by default, and cannot connect to the database service outside. Ensure that the data is protected from network access.

#### <span id="page-8-3"></span>2.5.2 Database Storage Security

1. Some private and sensitive information, such as device password, is required by HikCentral client, so AES128 algorithm is used to encrypt and store in the database, and the secret key component is generated randomly and unpredictable.

2. Some private and sensitive information, such as HikCentral account password, is stored after it is added with salt value and processed by the SHA256 algorithm. The correctness of these information is verified at the HikCentral server, which can reduce the risk of leakage caused by transmission.

3. HikCentral supports regular backup of configuration database to reduce the risk of data loss. 4. HikCentral database only opens necessary ports by default to reduce the risk of being attacked.

#### <span id="page-9-0"></span>2.5.3 Database Version Update

1. HikCentral will use the dominant security scanning tools before release, including PostgreSQL database. For serious flaws, HikCentral will update the version in time according to the official vulnerability repair situation of PostgreSQL. Please follow the HikCentral version update instructions.

2. When HikCentral is upgraded, PostgreSQL will be upgraded to a version with higher security (depending on the timeliness of vulnerability official release from PostgreSQL).

### <span id="page-9-1"></span>**2.6 Stream Encryption**

When adding encoding device, Stream Encryption can be selected to prevent video stream being stolen and play on condition that this function has been enabled on device webpage.

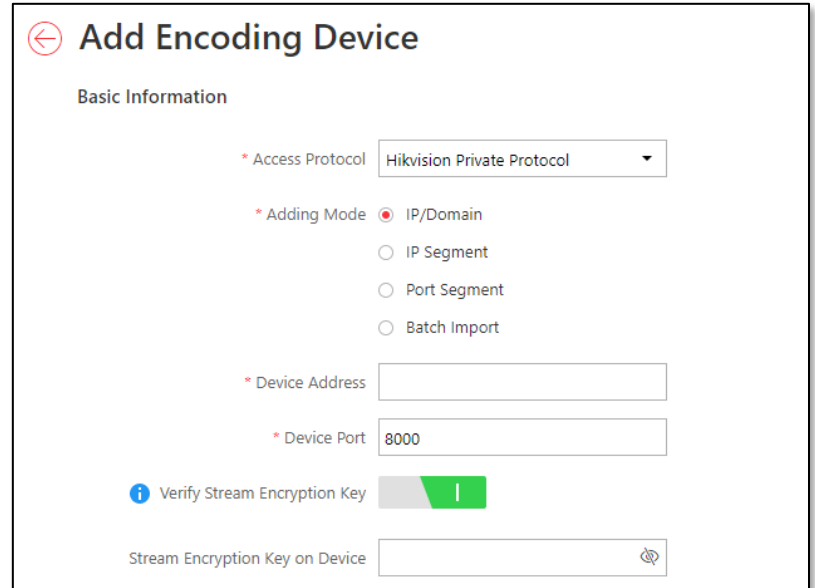

### <span id="page-9-2"></span>**2.7 Device Anti-Hijacking**

The devices connected to HikCentral are deployed in different monitoring points. Although managed by the center, there is still a risk that the devices will be hijacked, that is, the devices will be replaced without users' perception. HikCentral will record the feature data of the accessed devices. Once the feature data changes, it will immediately stop the relevant functions of the device in HikCentral.

## <span id="page-10-0"></span>**2.8 Access Control**

HikCentral supports permission allocation of different levels for different users. The user permission of each request from the client or server will be verified. Users without permission cannot operate or access resources. HikCentral recommends that users be assigned minimum permissions.

When the administrator creates a new role, he/she must **only select** the required permissions for the role.

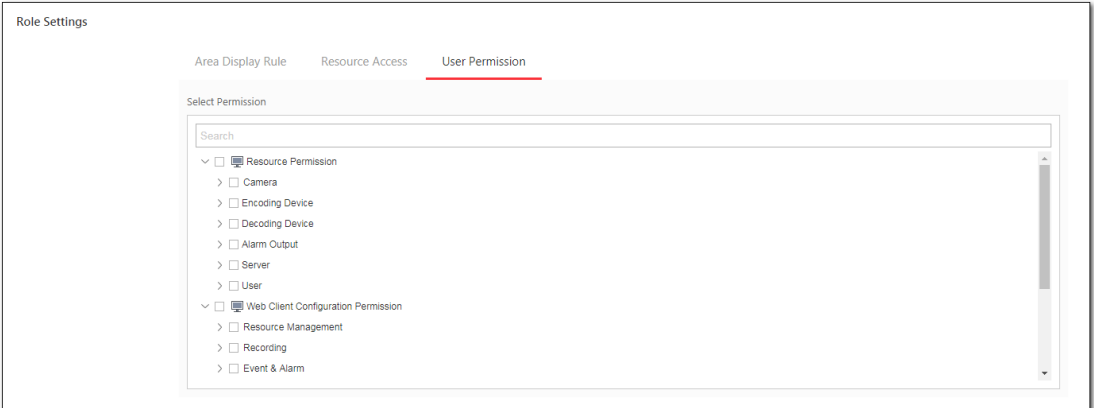

## <span id="page-10-1"></span>**2.9 Device Firmware Upgrade**

HikCentral manages the devices, such as network cameras, NVRs, and so on. Once the vulnerabilities appear in device firmware, upgrading firmware one by one will cause large workload, low efficiency and security. HikCentral provides two methods of firmware upgrade, which can upgrade the firmware of device in a batch and strengthen the system security.

(1) HikCentral Firmware Upgrade

After users obtain the new firmware package released by the Hikvision device, they can directly upload it to HikCentral, and the HikCentral service can independently upgrade the firmware of the device.

(2) Firmware Upgrade via Hik-Connect

After users purchase the Hik-Connect service, once Hikvision releases new device firmware, it will be automatically updated to Hik-Connect. When HikCentral detects that there is a new firmware package in Hik-Connect, HikCentral will prompt and guide the users to upgrade.

# <span id="page-10-2"></span>**2.10 Audit Log**

HikCentral has corresponding logs for all kinds of resource access and operation, especially for the access of private and sensitive information, which can be followed up afterwards.

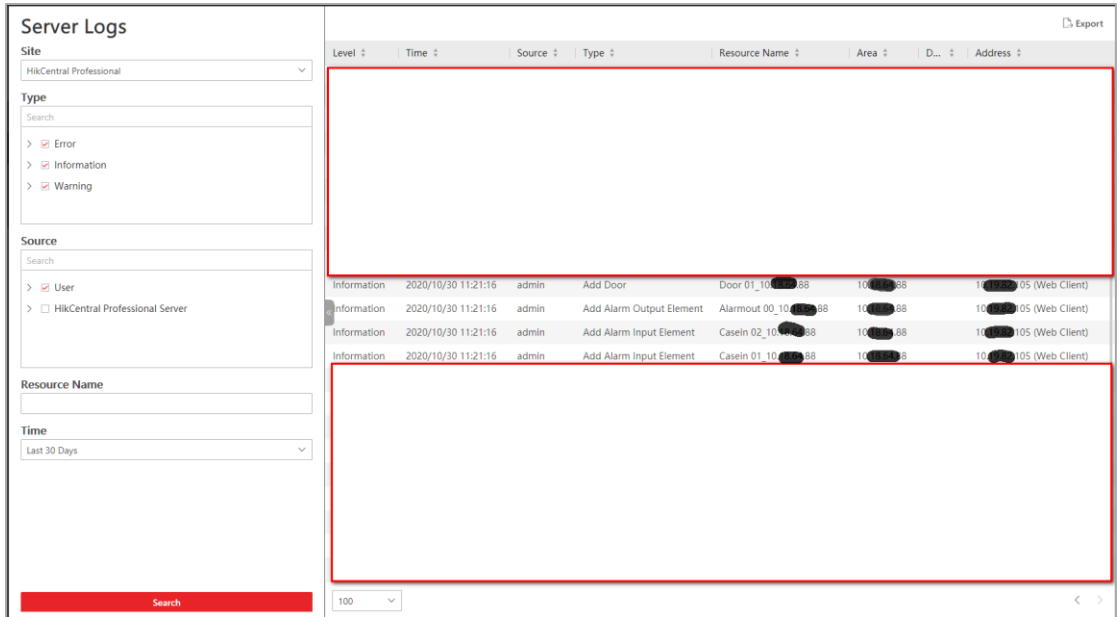

# <span id="page-11-0"></span>**2.11 Digital Signature and Anti-Tamper Protection of Product Information**

The plug-in of HikCentral 2.0 supports digital signature verification. When the program starts, the digital signature of plug-in will be verified. Only plug-ins whose signature are verified are allowed to be loaded. Any tampered or fake plug-ins will be recognized by HikCentral and refused to load.

HikCentral 2.0 supports anti-tamper protection for product description files and other configuration files. Any edit to the configuration can be recognized by HikCentral. Once tampering is detected, the HikCentral service will not start automatically until the edit is restored.

### <span id="page-11-1"></span>**2.12 HikCentral Version Update**

The version of HikCentral will be updated continuously, and the security problems or vulnerabilities exposed in the iteration process will be repaired to ensure the continuous improvement of the overall product strength. It is recommended that users of HikCentral pay attention to the vulnerability information disclosed by dominant security companies and update the version of HikCentral.

## <span id="page-11-2"></span>**2.13 Other Security Measures**

#### <span id="page-11-3"></span>2.13.1 Maximum Password Age

Switch on **Enable Maximum Password Age** and Set the **Password Will Expire In** as you want on the Security page of the HikCentral Web Client.

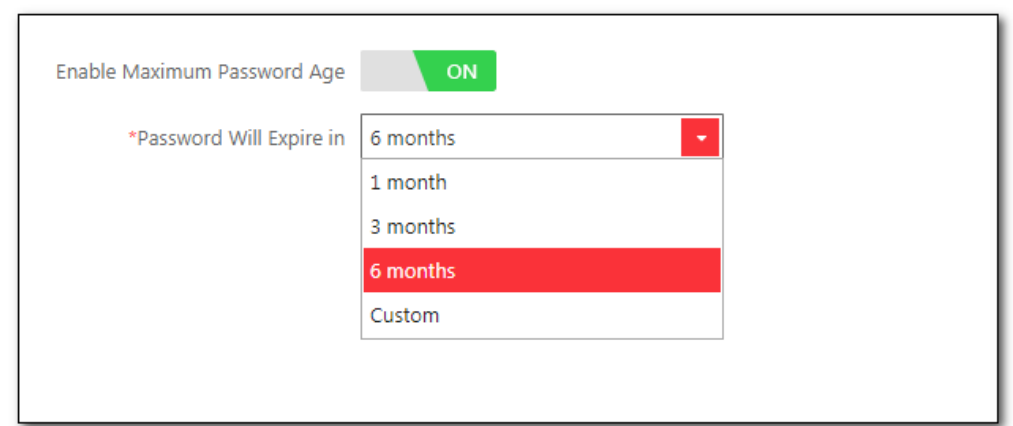

#### <span id="page-12-0"></span>2.13.2 Auto Lock Control Client

Switch on **Auto Lock Control Client** and Set the **Lock In** on the Security page of the HikCentral Web Client. The Control Client will be locked after a time period of inactivity. The user should enter the user name and password to unlock the Control Client.

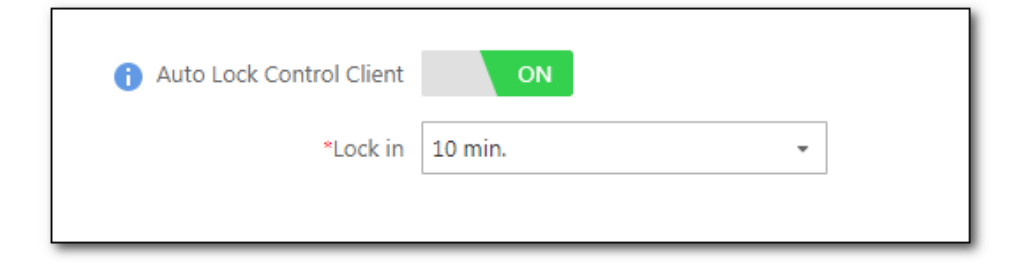

#### <span id="page-12-1"></span>2.13.3 Change Device Password Periodically

Change device password periodically to make the device more secure.

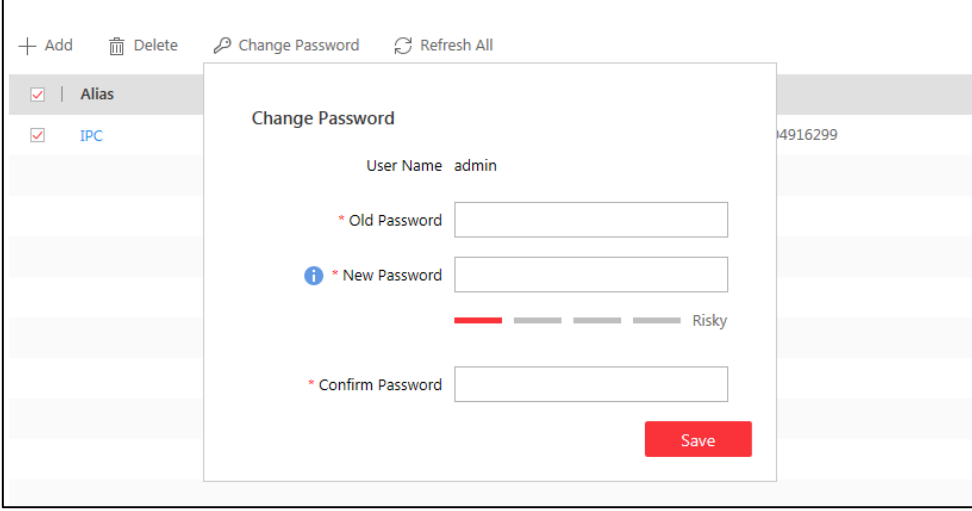

#### <span id="page-13-0"></span>2.13.4 Strong Password

The new user needs to change the password when they log in for the first time. Set a STRONG password (case-sensitive letters, special characters combined with digits).

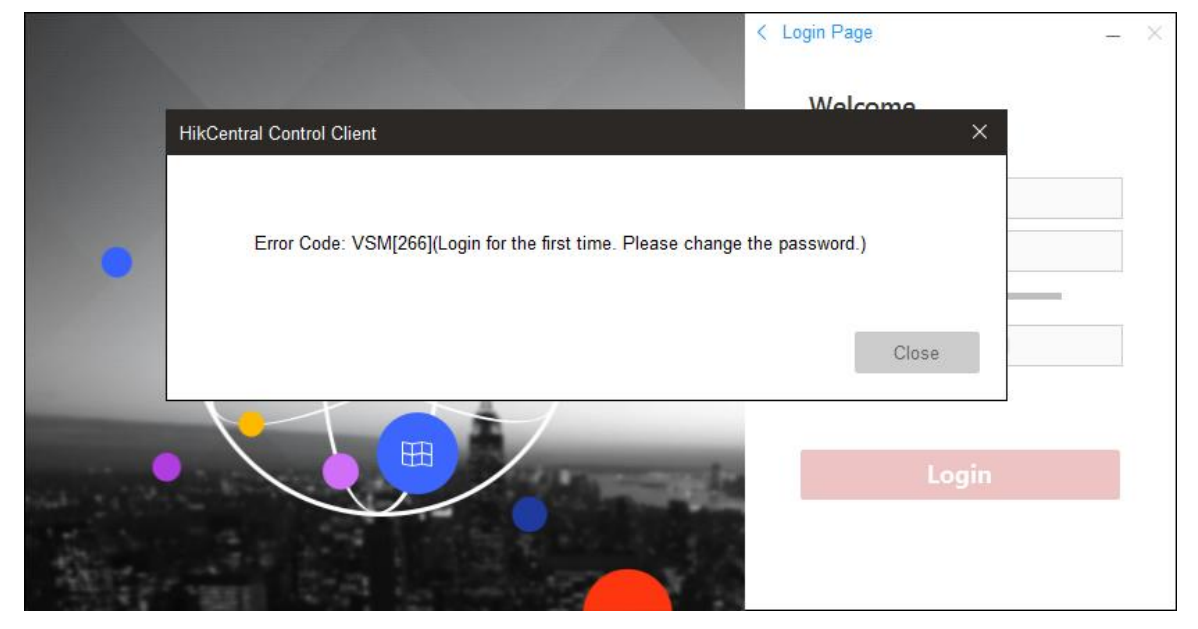

When the administrator adds a new user, he/she can set a **STRONG** password and an **Expiry Date** for the user. The administrator can also set the **Restrict Concurrent Logins** to limit the maximum IP addresses logged in to the platform using the user account.

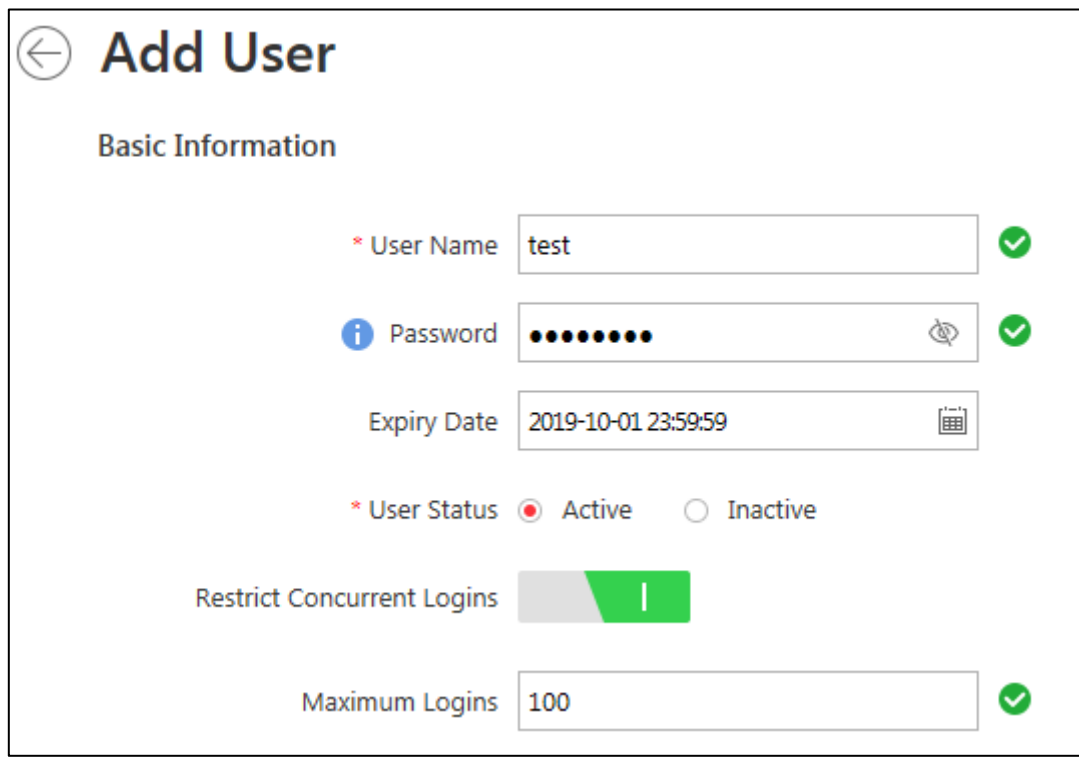

### <span id="page-14-0"></span>2.13.5 Encryption of Exported Video File

When exporting video file, a password can be set for file in MP4 or EXE format. Then the password is needed when playing the video file on VSPlayer.

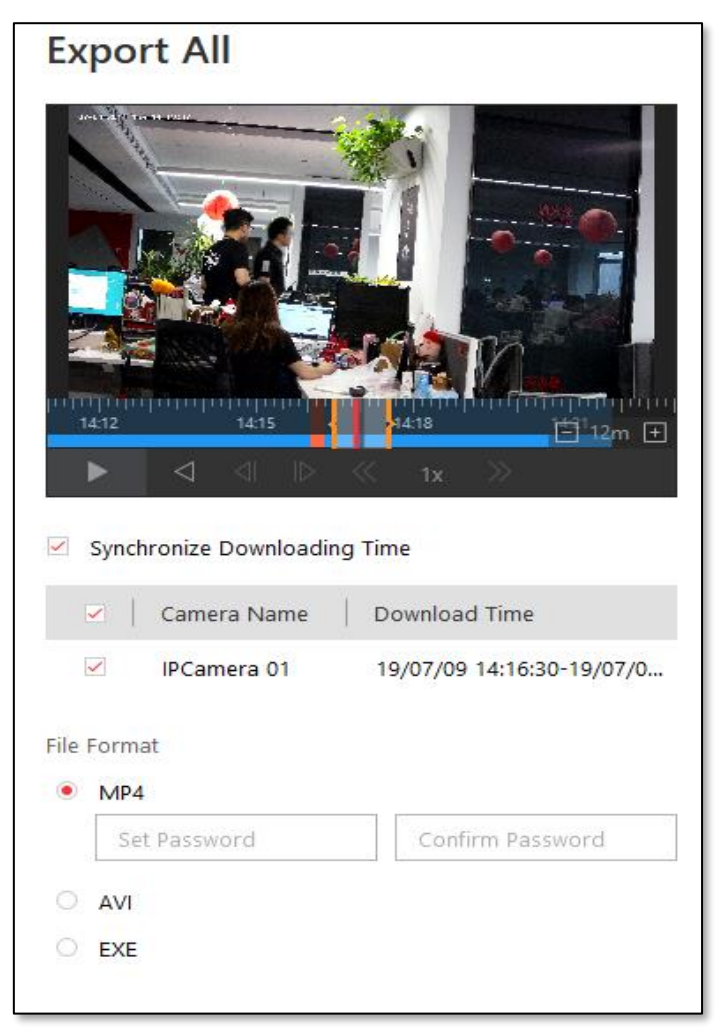

#### <span id="page-14-1"></span>2.13.6 Encryption of Exported Person Group

When exporting person information, a password is necessary.

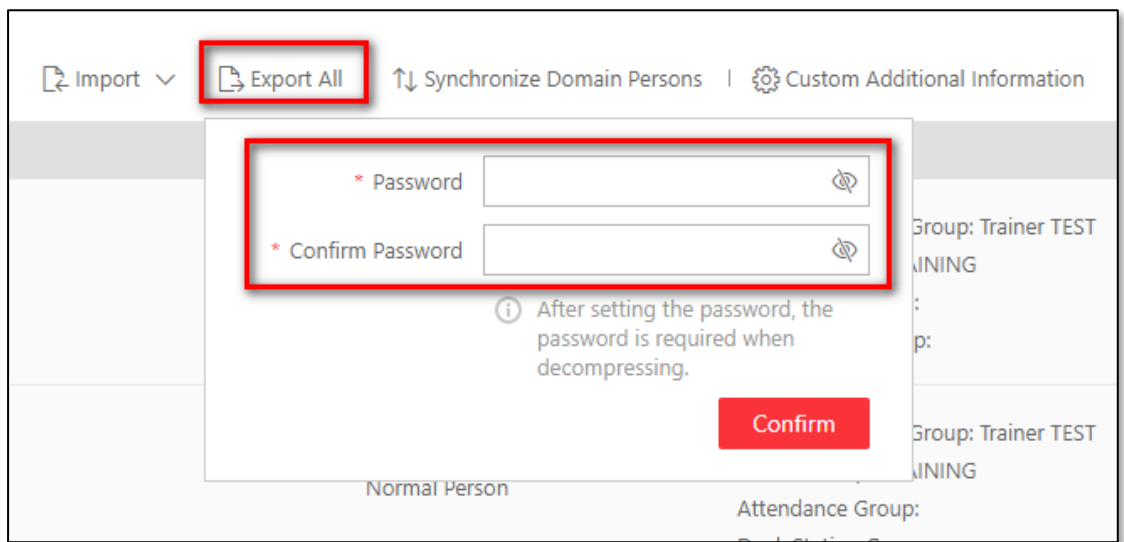

The password is needed when extracting the exported ZIP file.

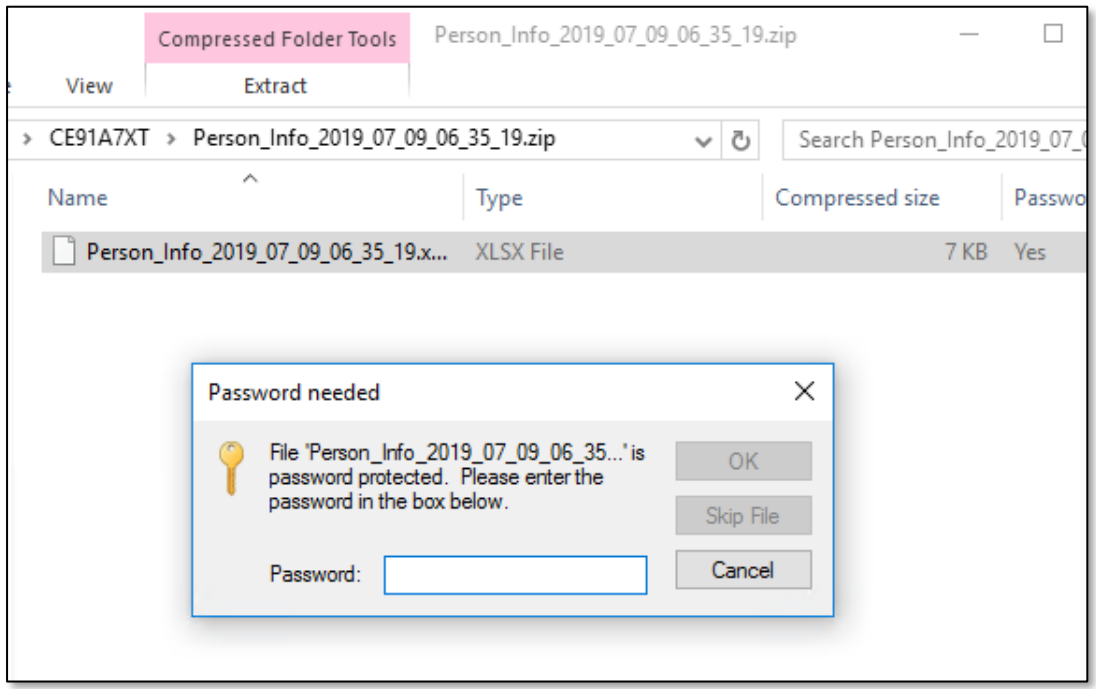

# <span id="page-16-0"></span>**Chapter 3 Operating System Security of Server and Client**

HikCentral service and clients are deployed in Microsoft**®** Windows which supports many security policies. This section describes the security settings of the HikCentral server and clients based on the operating system.

### <span id="page-16-1"></span>**3.1 Strict Password Policy**

- 1. Always adhere to the end-user's IT department policy for password management
- 2. Assign a complex password.
	- a) If using a WorkStation purchased from Hikvision, a new password should be assigned to the administrator for the first login.

For the best practices of password management on Windows, visit the Microsoft**®** official website.

### <span id="page-16-2"></span>**3.2 Disable Windows Remote Desktop**

<span id="page-16-3"></span>Disable Windows remote desktop to secure the operating system.

### **3.3 Enable Windows Firewall**

A software firewall is the second layer of defense behind the network layer firewall. It will help you protect the computer from outside attempts of control or access. By default, Windows firewall is enabled and should remain enabled at all times.

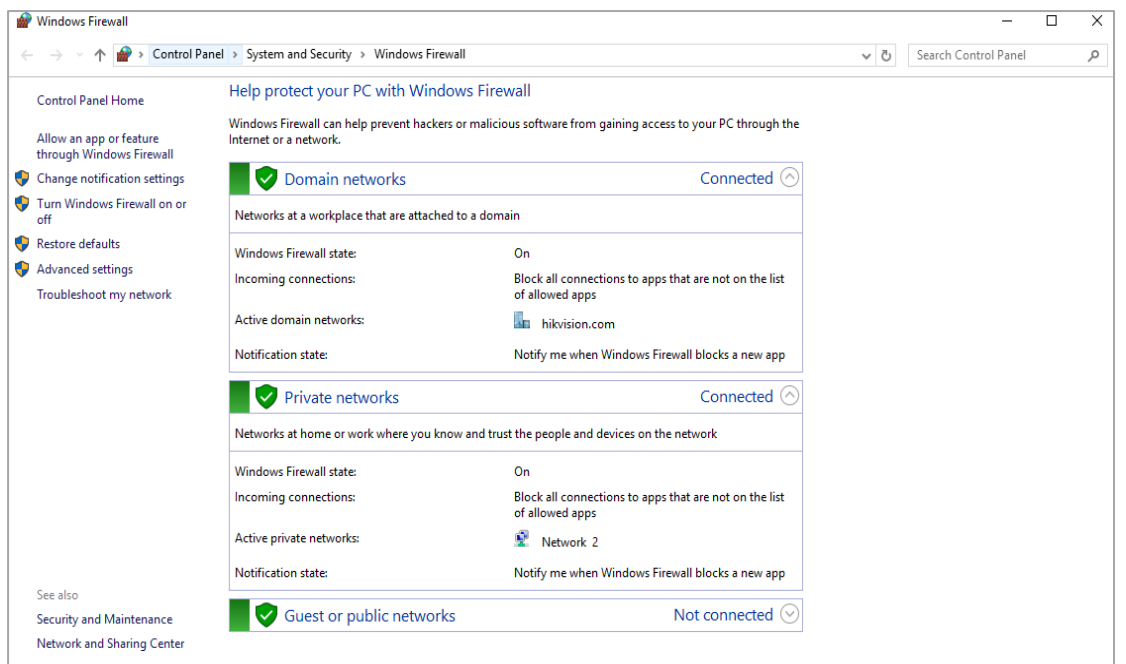

# <span id="page-16-4"></span>**3.4 Disable Sensitive Ports**

TCP ports (135/139/445) and UDP ports (137/138) in the Microsoft**®** Windows Security Policy

<span id="page-17-0"></span>are suggested to be disabled when RPC, NetBIOS, and SMB are NOT used.

## **3.5 Antivirus**

Install full-featured Anti-Virus software to keep HikCentral Server secure. Antivirus must be active and automatically updated.

For example, the settings of Windows antivirus Windows Defender are as below.

- Real-time protection must be "On"
- Virus and spyware definitions must be "Up to date"

*Example from Microsoft® Windows 10:*

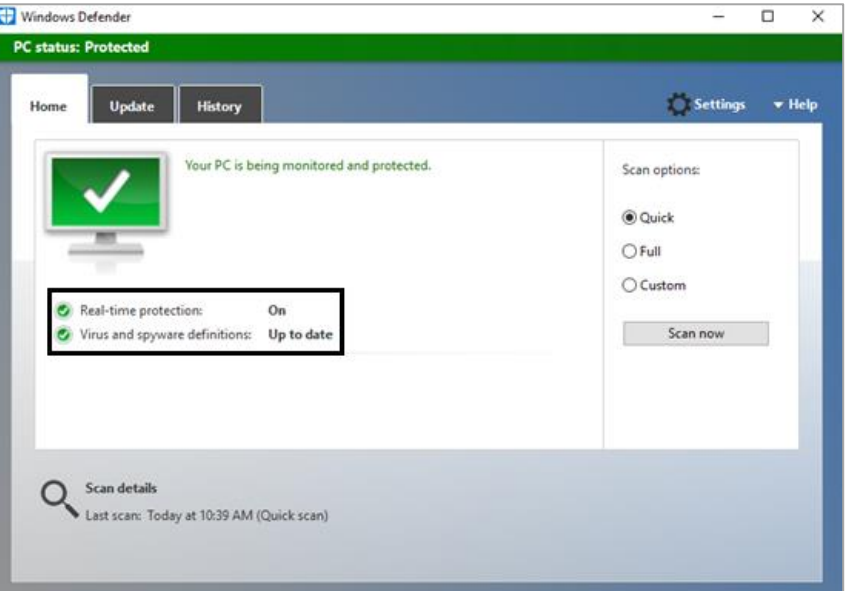

### <span id="page-17-1"></span>**3.6 Enable Windows Update**

It is important that Windows update is set to **auto install**. Normally, this is the default settings.

*Ex: from Microsoft® Windows Server:* 

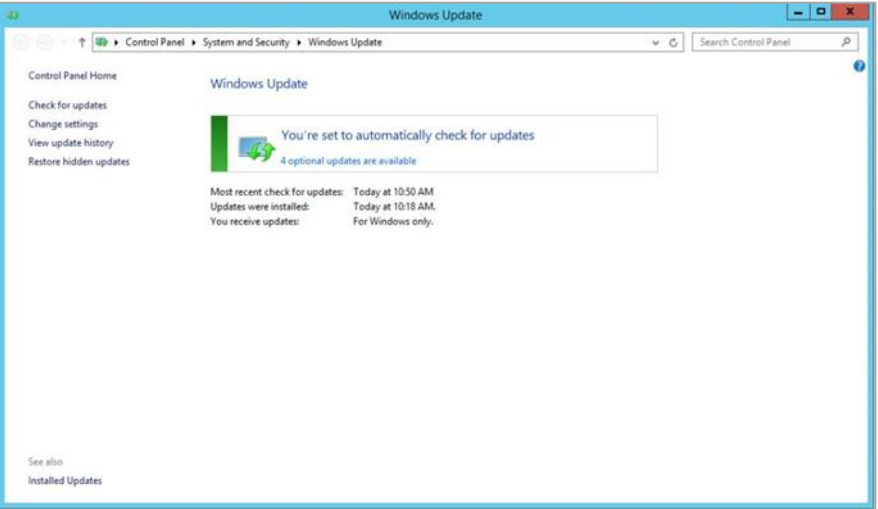

# <span id="page-18-0"></span>**3.7 Application Program Security**

HikCentral Mobile Client should run on a reliable device, which means that the other applications on the device are secure.

# <span id="page-19-0"></span>**Chapter 4 Security Deployment of Device and Network**

### <span id="page-19-1"></span>**4.1 Set Strong Password for Device**

The devices deployed in the front-end are responsible for the data collection of the whole system. The security of these devices is highly important. Set a strong password for each device to reduce the risk of device password leakage. The recommended password should be composed of digits, letters and special characters, and the length should not be less than 8 characters.

# <span id="page-19-2"></span>**4.2 Stop or Disable Irrelevant Device Services or Protocols**

By default, the device may start or enable many services or protocols to meet the needs of different cases. Users need to stop or disable useless services or protocols according to the actual needs. Since if these default started or enabled services or protocols have flaws, they will be vulnerable to network or local attacks, resulting in serious consequences such as device down and data leakage.

For those cases with high security requirements, security services or protocols on the device can be started or enabled, such as HTTPS.

# <span id="page-19-3"></span>**4.3 Set Exclusive Account for HikCentral**

It is recommended to create an exclusive account on the device if this device is to be added to HikCentral for management. For example, you can create an account named HikCentral, and then add the device to HikCentral with this user name. Similarly, other users can access the device by the name of HikCentral. This method is mainly for easy review afterwards, that is, you can quickly find out the users who have accessed the device, resources or functions that have been accessed, whether other external users have accessed the device, and so on, via the device logs. All above information is used to analyze whether the device has been hijacked.

# <span id="page-19-4"></span>**4.4 Use Firewall**

Try not to expose the devices directly to the Wide Area Network (WAN) because the devices are vulnerable to be attacked in this case. Use a firewall between the device network and the WAN if necessary. The firewall can control the permissions of WAN to access internal resources and reduce the risk of attack on devices.

# <span id="page-20-0"></span>**Chapter 5 Security Deployment of Server and Network**

This section mainly introduces how to improve the server and network security to deploy the HikCentral service.

# <span id="page-20-1"></span>**5.1 Server Physical Security**

The deployment server of HikCentral is one of the core hardware in the whole system. It is recommended that the server be physically deployed in server room, and the access records of the server should be maintained. Monitoring the server room is also a preventive measure.

# <span id="page-20-2"></span>**5.2 Use Encrypted Channels for Communication**

If the HikCentral server is on a Local Area Network (LAN) behind a Network Address Translation (NAT), it is recommended to use Virtual Private Network (VPN) tunneling (configure on the Router or Firewall Settings page) to remotely access the clients on computer via Wide Area Network (WAN).

A VPN is a private distributed network that often extends across public networks or the Internet.

Various protocols are available to create a VPN, typically a tunnel that carries the protected traffic. VPNs can be deployed with encrypted communications, or merely rely on secure communication within the VPN itself.

VPN is used to connect remote sites via WAN connections, protect privacy, and increase security within a LAN. A VPN not only adds an additional layer of protection for a video security system, but it also provides the additional benefit of segmenting the production networks into business traffic and video traffic.

Even if the HikCentral service is deployed on a security network, it is recommended to switch to HTTPS to configure the service.

# <span id="page-20-3"></span>**5.3 Strictly Control Using Removable Storage Media on**

### **Server**

Mobile storage media, such as USB flash drive and SD card may carry viruses. If they are used on the server without control, malicious programs may enter the local server or even the network where the server is located, thus polluting the running environment of HikCentral. Only authorized users are allowed to use mobile storage media when necessary, such as copying HikCentral's video as evidence.

# <span id="page-20-4"></span>**5.4 Allocate Different Accounts for Facilitate Audit**

HikCentral supports creating roles with different permissions. Administrators can allocate different accounts to those who need to log in to HikCentral so as to know clearly in the HikCentral audit log module which account uses what type of client and which location (IP

address) operates what resources in the system afterward. Audit logs help the administrator locate the one who caused the system exception.

HikCentral also supports Active Domain (AD) users. AD server has high security and can verify the validity of users.

# <span id="page-21-0"></span>**5.5 VLANs**

If the HikCentral server is on a Local Area Network (LAN) with Control Clients, it is recommended to use a Virtual LAN (VLAN).

A VLAN is created by subdividing a LAN into multiple segments. The network segmentation is done through a network switch or router configuration. A VLAN can access resource without rewiring device network connection.

# <span id="page-21-1"></span>**5.6 Disable Unused Switch Ports**

Disabling unused network ports ensures that unauthorized devices do not get access to the network. This mitigates the risk of someone trying to access a security subnet by plugging a device into a switch or unused network socket. Disabling specific ports is a common option in managed switches, both low cost and enterprise.

## <span id="page-21-2"></span>**5.7 Prohibit Risky Protocols and Services**

Regularly use security tool to scan HikCentral deployment server. Disable or stop the protocols or services that the tool considers risky on the server. Irrelevant programs or services running on the server should be prohibited without special need.

### <span id="page-21-3"></span>**5.8 Prohibit Remote Database Access**

HikCentral uses PostgrelSQL database. By default, remote access is disabled after the installation. It is recommended that remote access should also be disabled to reduce the risk of database password leakage.

# <span id="page-21-4"></span>**5.9 Only Enable the Minimum Required Ports on a Dedicated Router Firewall**

If it is not possible to use Virtual Private Network (VPN) among various sites, you need to make sure that the router has a firewall and only the required ports are enabled to connect to the HikCentral server.

### <span id="page-21-5"></span>**5.10 Network Security**

Choose proper security technologies to enhance network security, such as the Intrusion Detection System (IDS), ACL (Access Control List), 802.1x, RADIUS Authentication, and Security Auditing.

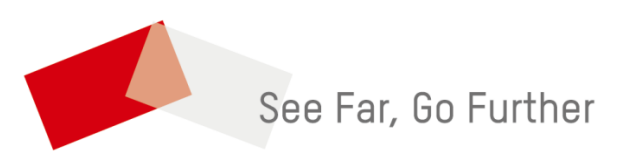